# Getting started with the **OverDrive app**

You can use the free OverDrive app to borrow and enjoy digital titles from your library.

**NOTE:** The OverDrive app is available for Android™, Chromebook™, iOS® (iPhone/iPad/iPod touch), Kindle Fire® tablets, NOOK® tablets, Windows® 8 and up, and Windows Phone®. OverDrive also has a desktop app for Windows and Mac®, which is covered in our "Getting started with OverDrive on a computer" guide.

## **Step 1**

Install the OverDrive app from your device's app store or from app.overdrive.com.

### **Step 2**

If prompted, sign into the OverDrive app.

**NOTE:** To determine which app sign-in option is best for you, especially if you're under 13, visit help.overdrive.com.

## **Step 3**

Find and save your library's digital collection in the OverDrive app.

### **Step 4**

Open your library's OverDrive collection, sign in, and borrow a title. You'll need a valid library card to complete this step.

## **Step 5**

Borrowed titles will appear on your **Loans** page in your library's

digital collection. From here, you can:

- Download titles to your bookshelf in the OverDrive app **NOTE:** Some eBooks, like read-alongs, can only be read in your web browser. For these titles, tap **Read in browser** to be taken out of the app and into your web browser to read it.
- Send Kindle Books (U.S. only) to your Kindle device or Kindle reading app

**NOTE:** Digital formats and titles vary by library, and some enjoyment options may not be available for every title or in every version of the app.

# Getting started with the **OverDrive app**

You can use the free OverDrive app to borrow and enjoy digital titles from your library.

**NOTE:** The OverDrive app is available for Android™, Chromebook™, iOS® (iPhone/iPad/iPod touch), Kindle Fire® tablets, NOOK® tablets, Windows® 8 and up, and Windows Phone®. OverDrive also has a desktop app for Windows and Mac®, which is covered in our "Getting started with OverDrive on a computer" guide.

## **Step 1**

Install the OverDrive app from your device's app store or from app.overdrive.com.

### **Step 2**

If prompted, sign into the OverDrive app.

**NOTE:** To determine which app sign-in option is best for you, especially if you're under 13, visit help.overdrive.com.

### **Step 3**

Find and save your library's digital collection in the OverDrive app.

### **Step 4**

Open your library's OverDrive collection, sign in, and borrow a title. You'll need a valid library card to complete this step.

### **Step 5**

Borrowed titles will appear on your **Loans** page in your library's digital collection. From here, you can:

- Download titles to your bookshelf in the OverDrive app **NOTE:** Some eBooks, like read-alongs, can only be read in your web browser. For these titles, tap **Read in browser** to be taken out of the app and into your web browser to read it.
- Send Kindle Books (U.S. only) to your Kindle device or Kindle reading app

**NOTE:** Digital formats and titles vary by library, and some enjoyment options may not be available for every title or in every version of the app.

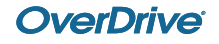

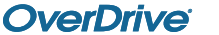